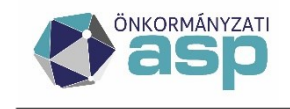

# **Segédlet az Összesítő ellenőrző lista Excelben kimutatott hibák kezeléséhez**

Az Összesítők/Zárás összesítő menüben a Főkönyvi feladásra épülő listáknál érhető el az **Összesítő ellenőrző lista** Excel. **A kimutatás célja elsősorban a Zárási összesítőben vagy a Gazdálkodási rendszer összesítőben (továbbiakban: Összesítők) tapasztalt hibák okának minél gyorsabb feltárása, és javításának elősegítése.** Emellett olyan hibák is kigyűjtésre kerülnek, amelyek a tárgyévi zárási folyamatokban nem okoznak eltérést, azonban jogszerűségük ellenőrzendő. Amennyiben az önkormányzatok az Összesítőkben eltérést tapasztalnak, úgy a hibajegyhez szükséges csatolni az Összesítő ellenőrző lista Excelt is.

### **Fontos! Ahhoz, hogy a lista az adott időszak minden adatát tartalmazza, az önkormányzatnak a zárási folyamat egyes lépéseit a következő sorrendben kell végrehajtania:**

1. Zárások/Informális számfejtés menüben a Számfejtést indítása mezőben Főkönyvi feladás választását követően számfejtés indítása végleges tételekre (hónap utolsó napja, vagy időszak kiválasztásával)

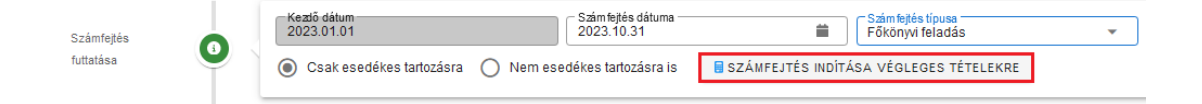

2. Összesítők/Zárás összesítő menüben Gazdálkodási rendszer összesítő készítése összes számlára

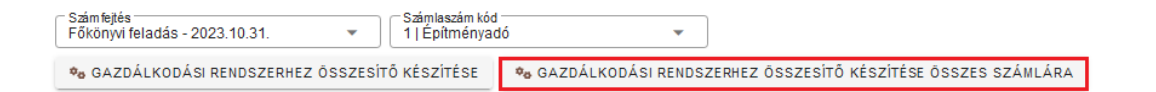

3. Összesítők/Zárás összesítő menüben Főkönyvi feladásra zárás összesítő készítése és letöltése

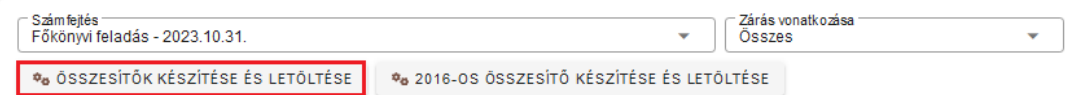

4. Ezt követően tölthető le az "Összesítő ellenőrző lista excel".

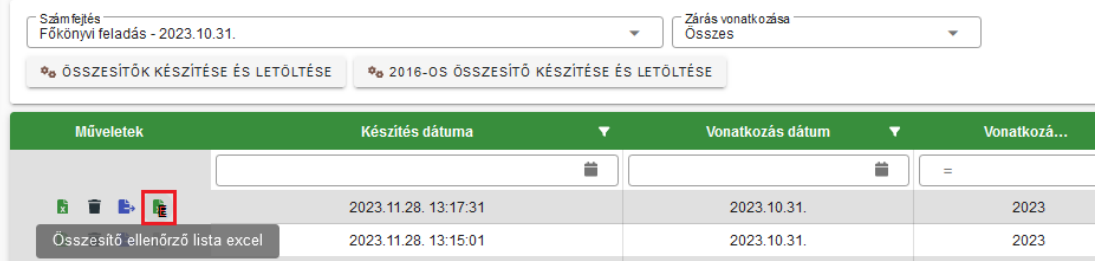

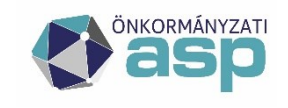

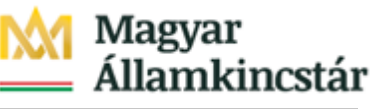

Éves zárás során a "Számfejtés -Főkönyvi feladás (12.31), összesítők letöltése" munkafolyamat végrehajtja a zárással kapcsolatos, fent részletezett lépéseket és egy csomagban lementi az elkészült listákat. Az ellenőrző listát is tartalmazza az elkészült csomag.

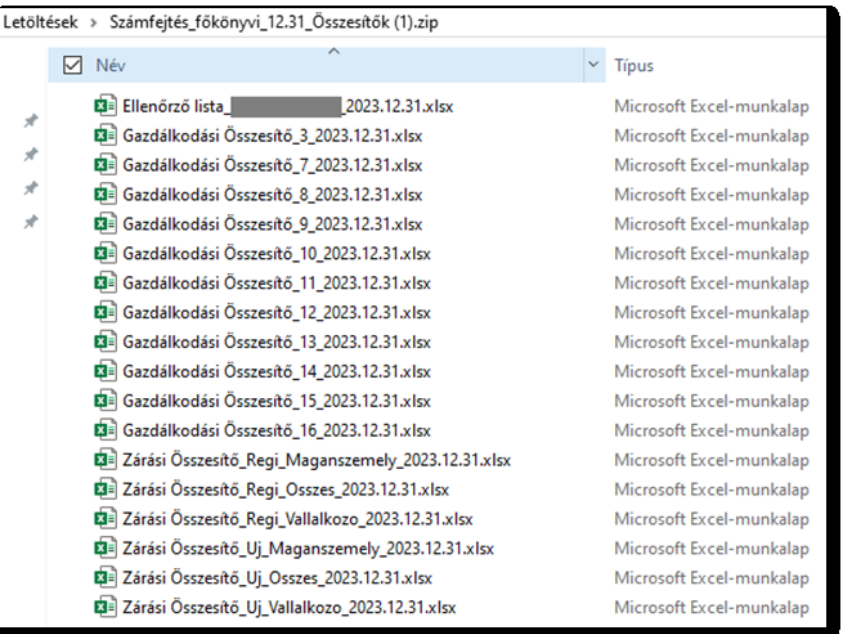

Az Összesítő ellenőrző listát megnyitva látható, hogy az xls három munkalapból épül fel.

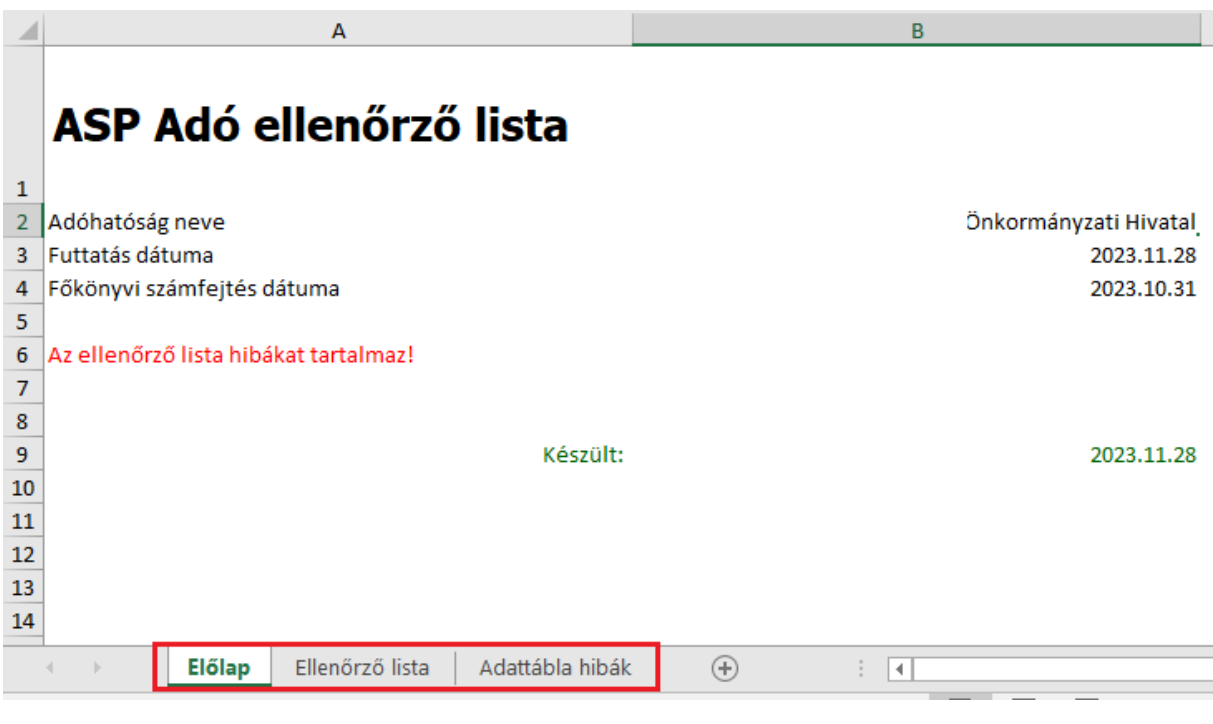

- Előlap
- Ellenőrző lista
- Adattábla hibák

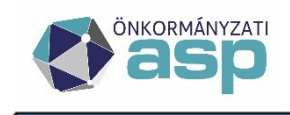

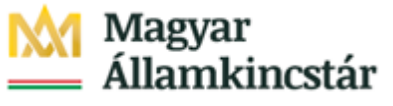

# **Előlap**

Az "Összesítő ellenőrző lista excel" Előlap nevű munkalapján látható az adóhatóság neve, a lista készítésének dátuma, a kiválasztott főkönyvi számfejtés dátuma, illetve a hiba ellenőrzés eredménye.

"Az ellenőrző lista nem tartalmaz hibákat." vagy "Az ellenőrző lista hibákat tartalmaz!"

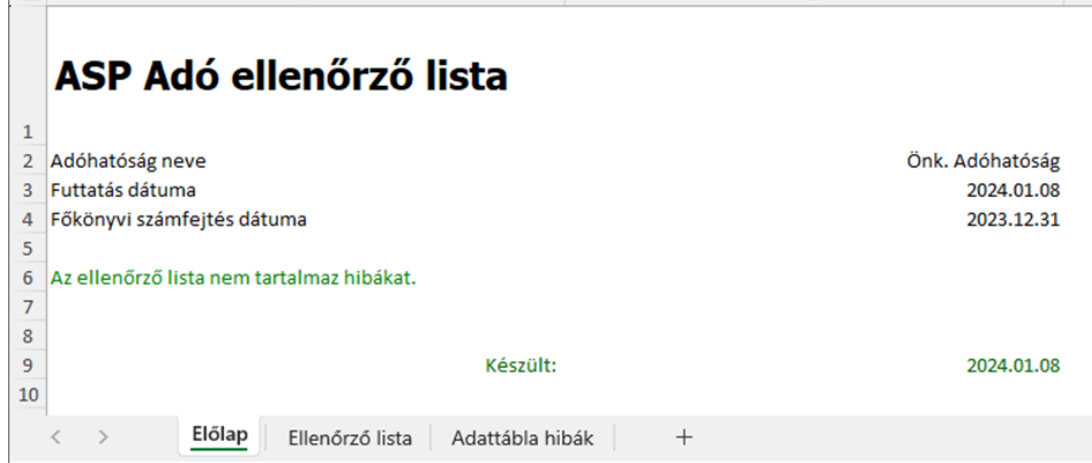

**Amennyiben bármilyen javítás történt a pénzforgalmi és/vagy könyvelési adatokban úgy a teljes folyamatot újra kell futtatni a számfejtés futtatásától az ellenőrző lista készítéséig**. Új számfejtés hiányában a javítások eredménye nem érvényesül az összesítőkben, mert a listák minden esetben a tárolt adatok alapján készülnek el.

Azonos időpontra történő számfejtés esetén a korábbi számfejtés adatai felülírásra kerülnek, azonban a listákat ilyenkor is újra el kell készíteni.

### **Ellenőrző lista**

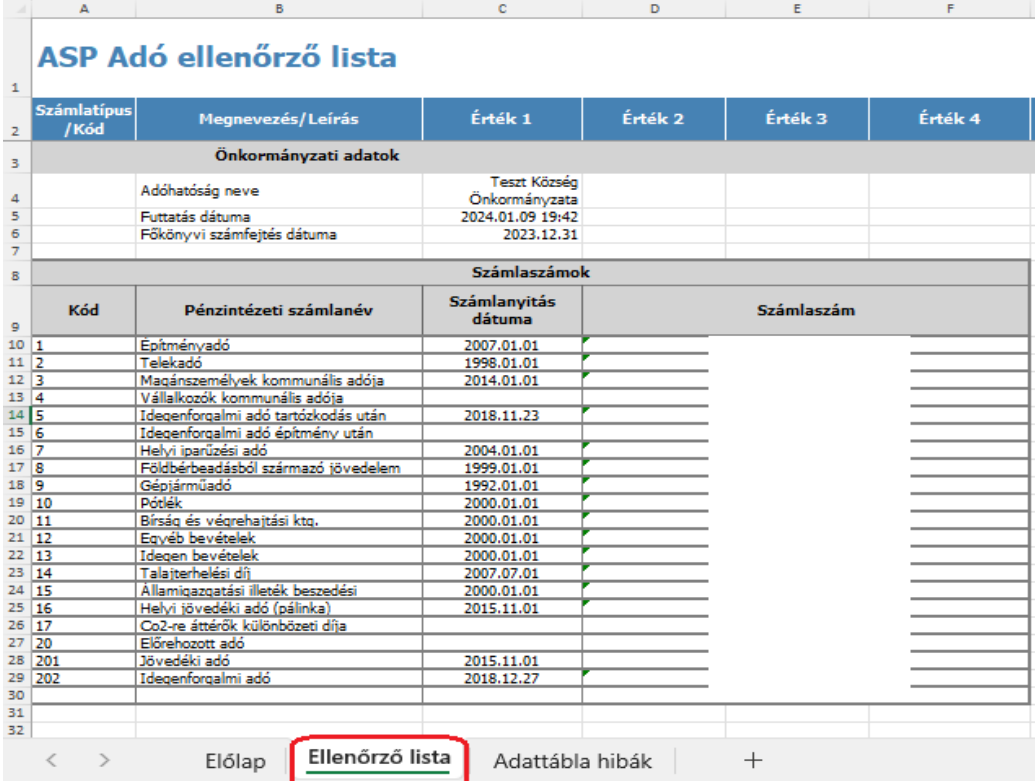

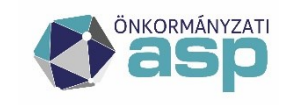

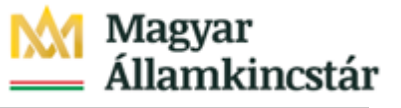

A lista első *Számlaszámok* blokkjában az önkormányzat által a Környezet/Adóhatóság/Pénzforgalmi jelzőszámok menüben rögzített számláinak adatai láthatók. Itt ellenőrizhető, hogy az egyes adónemek számlái megfelelő adónem kódra kerültek megnyitásra. **Itt szűrhető ki az a hiba, amikor tévesen Települési adónem kódra került rögzítésre valamely adónem számlaszáma**, vagy hibásan került lezárásra valamely adónem pénzforgalmi jelzőszáma.

Ha a pénzforgalmi jelzőszám lezárására nem hitelintézet váltás miatt kerül sor, csak az adónem megszüntetése miatt, úgy a lezárást megelőzően ellenőrizni kell a pénzforgalmi jelzőszámhoz tartozó adónem tekintetében a következőket:

- Tételes analitika listája alapján minden tétel maradó összege nulla, tehát nincs az adott adónemen még fennálló túlfizetés/hátralék (megtörtént a tételek elévültetése/rendezése)
- az utolsó számlakivonat záró egyenlege 0 Ft
- az adónem tekintetében nincs már rendezetlen függő tétel

Év végén történő számlaszám módosításnál a hitelintézet váltást az Adó programban csak az pénzügyi évnyitást és a nyitó összesítők letöltését követően rögzítsék.

Amennyiben egy számla nyitás dátumánál tárgyév január 1. napja, vagy ezt követő időpont szerepel, és a Zárási összesítőben számla és számított egyenleg eltérések szerepelnek, akkor célszerű ellenőrizni, hogy a lezárásra került számlák utolsó számlakivonatának záró egyenlege és az új számla nyitó egyenlege a pénzforgalmi naplók adati alapján megegyezik -e? (Alapesetben mindkettő értéke 0 Ft kell, hogy legyen lásd. Adó GYIK 59. kérdés)

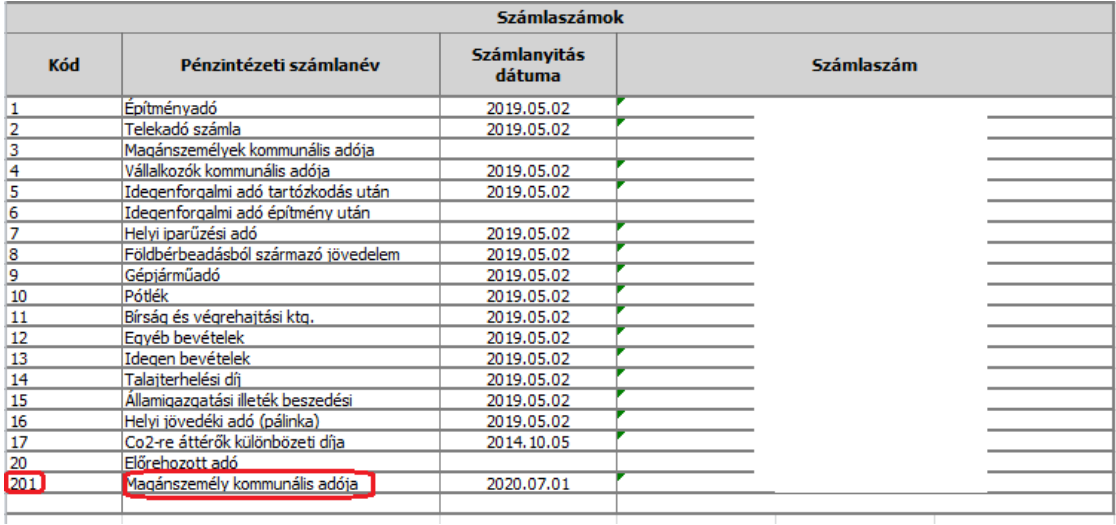

Fontos, hogy az Adó programban az egyes pénzforgalmi jelzőszámok megfelelő adónem kódon kerüljenek megnyitásra. A koherencia ellenőrizhető a pénzintézeti számlaszámnév alapján.

A következő blokkban a *Zárási összesítő* I. blokkjának záró adatai, illetve a Zárási összesítő ellenőrző adatai szerepelnek. Ezek a számok egyeznek a Zárási összesítő adataival. Az ellenőrző adatoknál az eltérést mutató mezők háttere piros.

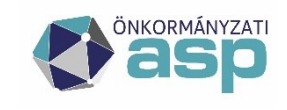

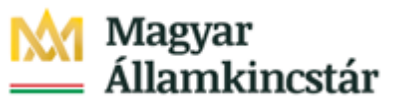

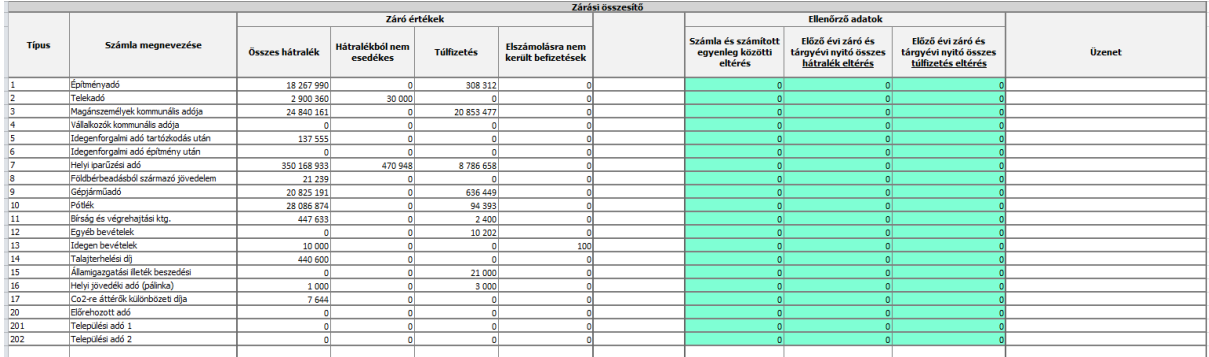

**Számla és számított egyenleg közötti eltérés** oka, hogy a pénzforgalmi napló záró egyenlege, eltér a Befizetések, Függő tételek és Utalások tábla alapján számított egyenlegtől.

Hibák lehetnek

- Amennyiben a **befizetés beduplázódott**, **vagy eltűnt,** akkor az eltérés megjelenik az adattábla hibáknál is. Ilyen esetben az Adattábla hibák munkalap adatai alapján azonosítható az érintett számlakivonat. A számlakivonat pénzforgalmi naplója, a kapcsolódó befizetés és függő befizetés tételek és utalás tételek csatolandók a hiba javításához (adónemre számlakivonat számra szűrt xlsx adatok)
- Ha a **pénzforgalmi naplón nincs a befizetésnél mutatószám, vagy az utalás kódja hiányzik** és az adattábla hibáknál nem jelentkezik eltérés, az érintett tételek csak a pénzforgalmi naplók tételes ellenőrzésével azonosíthatók. Ilyen esetben az érintett adószámla pénzforgalmi naplóira van szükség (pdf) az utolsó hibátlan zárás és az aktuális zárás közötti időszakra vonatkozóan,

### **Előző évi záró és tárgyévi nyitó összes hátralék eltérés** oka lehet:

• Nyitó időszakú Előíró tétel megduplázódása, vagy eltünése. Ilyen esetben az előző évi Előíró tételek Maradó összegét kell a tárgyévi Nyitó időszakú tételek Könyvelt összegével összehasonlítani.

A hiba bevallás törlésekor, vagy utalás analitika törlésekor keletkezhetett.

#### **Előző évi záró és tárgyévi nyitó összes túlfizetés eltérés** oka lehet:

• Nyitó időszakú Törlő könyvelési tétel, vagy Befizetés megduplázódása, vagy eltünése. Ilyen esetben az előző évi Törlő tételekés Befizetések Maradó összegét kell a tárgyévi Nyitó időszakú tételek Könyvelt összegével összehasonlítani.

A hiba bevallás törlésekor, vagy utalás analitika törlésekor, befizetés áthelyezésekor keletkezhetett.

A duplázódások esetében, ha például csak egyetlen tételről van szó, akkor előfordulhat, hogy az adott összegre keresve viszonylag egyszerűen megtaláljuk hogy egy tétel kétszer szerepel azonos adatokkal, azonban ilyen esetben is fontos az előző évi adatok alapján ellenőrizni a megtalált tételt.

A *Gazdálkodási rendszer összesítő* blokk az elkészített összesítők 26. és 27. sorának adatait tartalmazza.

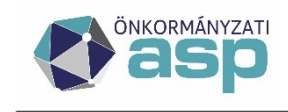

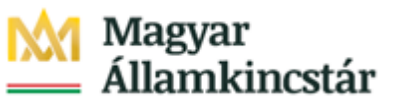

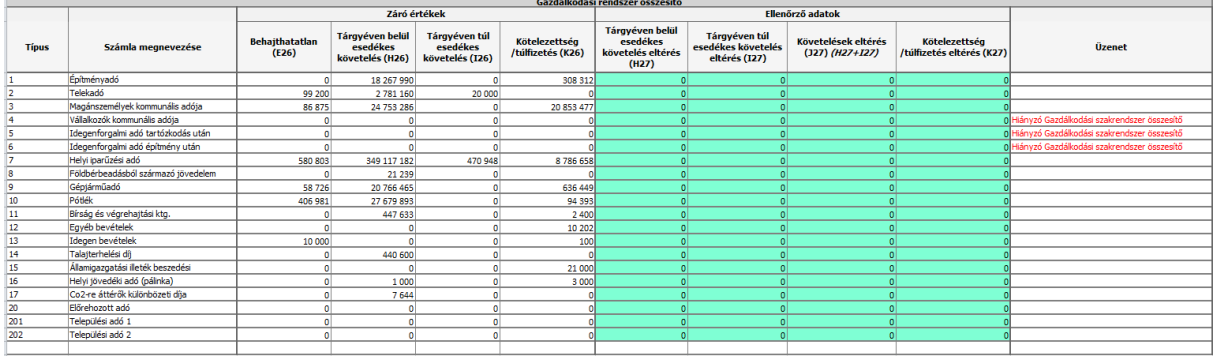

Amennyiben nem készült el a Gazdálkodási rendszer összesítő, úgy az Üzenet oszlopban "Hiányzó Gazdálkodási szakrendszer összesítő" tájékoztató szöveg olvasható.

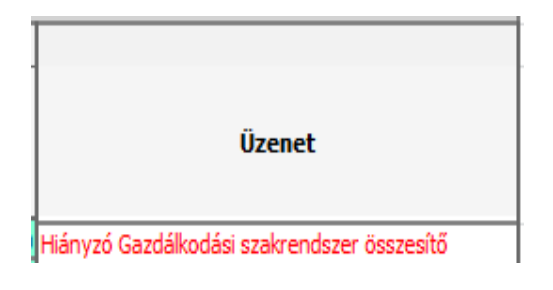

Ha a Gazdálkodási rendszer összesítő készítése összes számlára futtatásakor nem készül el egy adónemre az összesítő, annak oka, hogy lezárásra került az adónem pénzforgalmi számlája.

Ha minden adónemnél ez az üzenet látható, úgy a Zárási összesítő a Gazdálkodási rendszer összesítő futtatását megelőzően készült el.

A Gazdálkodási rendszer összesítő adatgyűjtése eltér a Zárási összesítőtől, így előfordulhat, hogy az eltérés, csak egyik összesítőben jelentkezik.

- Így például a Gazdálkodási rendszer összesítőben minden Függő tételek szerepel, míg a Zárási összesítő csak a tárgyévi Függő tételeket tartalmazza. Így a korábbi évek függő tételeivel kapcsolatos hibák itt jelennek meg.
- A Tárgyévi és Tárgyévet követően esedékes besorolás is csak a Gazdálkodási összesítőben jelenik meg, így csak itt okozhat hibát egy tétel fizetési határideje és Időszaka közötti koherencia zavar. (pl 2023-ban a Fizetési határidő 2023.09.15 a tétel időszaka ezzel szemben M|Múlt évi)
- Ha egy könyvelési tételnek nem volt tétel jelleg kódja (ezért nem szerepelt a Könyvelési tételek táblában) a hiba szintén csak a Gazdálkodási rendszer összesítőben jelentkezett.

A *Tételes analitika egyeztetés* blokk a Gazdálkodási rendszer összesítőknél letölthető Tételes analitika listák adatait összesíti. Itt az egyes adózói folyószámlákon szereplő könyvelési tételek és pénzforgalom, illetve ezek egyenlege kerül ellenőrzésre. Tehát, ha itt eltérés látható, akkor **az érintett adózó folyószámlájának egyenlege hibás**. Ilyenkor az adózó adószámla kivonatán a tételek alapján számított egyenleg eltér a kimutatott hátralék/túlfizetés összegétől.

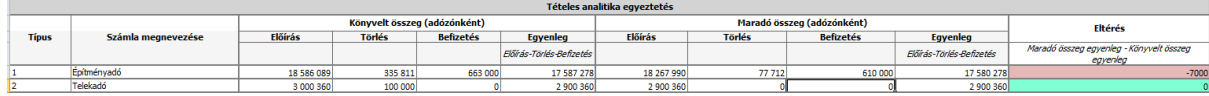

Amennyiben itt eltérés látható, úgy az *Adattábla hibák* blokkban az *Adószámla kivonatok ellenőrzése* soron látható a hibás sorok száma.

![](_page_6_Picture_0.jpeg)

![](_page_6_Picture_1.jpeg)

**Ezek a hibák felhasználó által nem javíthatók**, ezeket kérjük minden esetben rögzíteni a Hibabejelentő rendszerbe és a hibajegyhez csatolják a következőket:

- Ellenőrző lista Excel fájlt,
- az érintett adónem Tételes analitika kimutatása az Adattábla hibák munkalapon megjelenő mutatószámra szűrve (elérhető az *Összesítők/Zárási összesítő/Gazdálkodási rendszer összesítő* táblában Műveletek oszlopban a 2. ikonra kattintva)
- az érintett adózó Részletes számfejtés xls export-ja.

![](_page_6_Picture_122.jpeg)

A *Számlakivonatok ellenőrzése* blokkban az adott adónemben utolsó rögzített számlakivonat száma, dátuma és adatai láthatók. Az időszaki **zárás előfeltétele, hogy ne legyen folyamatban lévő kivonat feldolgozás**. Amennyiben a kivonat nem került lezárásra a következő tájékoztató üzenet jelenik meg: *Folyamatban lévő számlakivonat feldolgozás a zárásban eltérés okoz*:

![](_page_6_Picture_123.jpeg)

![](_page_6_Picture_124.jpeg)

Itt látható az is, ha olyan számlakivonat került rögzítésre, amely már nem az adott számfejtés időszakába esik. Pl.: 09.30. napjával történt főkönyvi feladás esetén október havi kivonatok is könyvelésre kerültek. Ez esetben a következő tájékoztató üzenet jelenik meg: *A főkönyvi feladást követő időszaki számlakivonat!* Ez a kivonat visszatörölhető mindaddig, amíg a Gazdálkodás a kivonatot nem emeli át.

![](_page_6_Picture_125.jpeg)

Az *Adattábla hibák blokkban* a tételes ellenőrzések megnevezése, a hiba leírása az ellenőrzött adattáblák neve és a feltárt hibák száma látható. Amennyiben az Ellenőrző lista munkalapon az Adattábla hibák blokk minden hibasorában 0 érték szerepel, úgy az Adattábla hibák munkalap nem tartalmaz adatot.

![](_page_7_Picture_0.jpeg)

![](_page_7_Picture_1.jpeg)

![](_page_7_Picture_350.jpeg)

![](_page_8_Picture_0.jpeg)

![](_page_8_Picture_1.jpeg)

# **Adattábla hibák**

A feltárt hibák részletezése ellenőrzésenként az Adattábla hibák munkalapon látható.

![](_page_8_Picture_36.jpeg)

#### **Táblázat használat**

Az összes részletező adat a tételek a munkalap bal felső sarkában található 2 számra kattintva jeleníthető meg. Amennyiben csak egy-egy ellenőrzés részletes eredményét kívánjuk megtekinteni, úgy a bal oldali sávon látható + és – jelekre kattintva tudjuk a részleteket megnyitni, illetve bezárni.

![](_page_8_Picture_37.jpeg)

![](_page_8_Picture_38.jpeg)

![](_page_9_Picture_0.jpeg)

![](_page_9_Picture_1.jpeg)

# **Hiba típusok**

**1.** Az *Adószámla kivonatok ellenőrzése* az egyes adózók adónemenkénti számla tételenkénti forgalmát, illetve az adott adószámla egyenlegét hasonlítja össze. Tehát, ha itt eltérés jelentkezik a Könyvelési tételeket és pénzforgalmi tételeket összeszámolva más egyenleget kapunk, mint az Adószámla kivonaton szerepló Számlaegyenleg.

Eltérés esetén megjelenik:

- az érintett adónem megnevezése
- az adózó mutatószáma
- a könyvelt tételek szerinti egyenleg (Előírás-Törlés-Befizetés)
- a maradó összegek szerinti egyenleg (Előírás-Törlés-Befizetés)
- eltérés összege

**Az ilyen típusú eltérések esetén az érintett Adózó következő adatait szükséges a hibabejelentéshez csatolni:** 

- **Részletes adószámla kivonata aktuális dátumra**
- **Részletes számfejtés export (Excel)**
- **bizonyos esetekben szükség lehet az előző év második félévi valós számfejtése alapján elkészített Részletes adószámla kivonatra is**
- **2.** A *Függő tételek rendezésének ellenőrzése* során a Függő tételek (rendezési helye) és a Befizetések között szereplő függőből kirendezett, vagy ismét függővé tett tételek összefüggéseit vizsgálja a program. Amennyiben egy függő tétel / vagy annak egy része rendezésre kerül, úgy annak meg kell jelennie a Befizetések között is.

Eltérés esetén megjelenik:

- az érintett adónem megnevezése
- a hiba típusának leírása
- a hibás adatmező
- eltérés összege

# **Az ilyen típusú eltérések esetén a következő adatokat szükséges a hibabejelentéshez csatolni:**

- **a leírásban szereplő függő tételt tartalmazó pénzforgalmi napló**
- **a Függő tételek listája illetve a Befizetések listája az adott adónemre és kivonatra szűrve**
- **3.** A *Befizetések áthelyezésének ellenőrzése* során a AA | Másik adózóra áthelyezett és AD | Másik adózóról áthelyezett tételek összefüggéseit vizsgálja a program. Ezek a tételek minden esetben párban kell, hogy álljanak. Az AA származási helyű tételek Maradék összege 0 Ft. Előfordult néhány esetben hogy a befizetés áthelyezése során az eredeti befizetés eltűnt, vagy származási helye módosításra került, annak ellenére, hogy a befizetés maradó összege már 0 Ft volt.

Eltérés esetén megjelenik:

- az érintett adónem megnevezése
- a hibás adatmező
- eltérés összege

![](_page_10_Picture_0.jpeg)

![](_page_10_Picture_1.jpeg)

**Az ilyen típusú eltérések esetén a következő adatokat szükséges a hibabejelentéshez csatolni:** 

- **a leírásban szereplő befizetést tartalmazó pénzforgalmi napló**
- **a Befizetések listája az adott adónemre és kivonatra szűrve**
- **4.** Az *Utalás analitika ellenőrzése* során az Utalás analitika tételek és a ténylegesen teljesített Utalások összefüggéseit vizsgálja a program. A 28,10,11 és 40 kódú Utalás tételek utalás analitika párját keresi az ellenőrzés.

Ez az ellenőrzés csak azokat az utalás analitika tételeket tudja ellenőrizni, ahol az analitika rendezett, vagy az utalás lista alapján rendezett kell hogy legyen. Azok a tételek nem kerülnek bele a listába, ahol a pénzforgalmi naplón nincs utalás kód, és az utalás analitika sem rendezett.

Eltérés esetén megjelenik:

- az érintett adónem megnevezése
- a hiba típusa (pl: Utalás analitikában rendezettként szereplő Utalás nélküli tétel)
- a hibás adatmező
- eltérés összege

**Az ilyen típusú eltérések esetén a következő adatokat szükséges a hibabejelentéshez csatolni:** 

- **amennyiben az Utalás analitikában rendezettként szereplő Utalás nélküli tételről van szó, a rendezett Utalás analitika tétel, és az érintett adózó Részletes adószámla kivonata**
- **amennyiben az utalás megtörtént, az utalást tartalmazó pénzforgalmi napló**
- **amennyiben az Utalások között szerepel olyan tétel, amelynek nincsen/nem rendezett az Utalás analitika tétele, akkor az Utalást tartalmazó pénzforgalmi napló**
- **amennyiben a teljesített Utaláshoz tartozó eredeti Utalás analitika azonosítható, az Utalás analitika tétel Excel exportja és az érintett adózó Részletes adószámla kivonata**
- **5.** A *Számlakivonatok ellenőrzése I.* során a számlakivonatok összesített forgalma és az egyes pénzforgalmi tételek könyvelt összegének összefüggéseit vizsgálja a program.

Eltérés esetén megjelenik:

- az érintett adónem megnevezése
- a számlakivonat száma, kelte
- a kivonat szerinti terhelés és jóváírás összege
- az egyes pénzforgalmi tételek szerinti terhelés és jóváírás összege
- eltérés összege

## **Az ilyen típusú eltérések esetén a következő adatokat szükséges a hibabejelentéshez csatolni:**

- **a leírásban szereplő számlakivonat adatai (xls) a Számlakivonatok táblából**
- **a Befizetések listája az adott adónemre és kivonatra szűrve**
- **a Függő tételek listája az adott adónemre és kivonatra szűrve**
- **az Utalások listája az adott adónemre és kivonatra szűrve**

![](_page_11_Picture_0.jpeg)

![](_page_11_Picture_1.jpeg)

**6.** A *Számlakivonatok ellenőrzése II.* során az egymást követő számlakivonatok záró és nyitó értékei közötti összefüggéseit vizsgálja a program. Így szűrhetők ki az év közbeni kerekítési hibák azon esetekben, ahol két tizedes jeggyel számol a bank. Jellemzően a devizás tételek átváltásakor keletkezik kerekítési eltérés.

Eltérés esetén megjelenik:

- az érintett adónem megnevezése
- a számlakivonat száma, kelte
- előző kivonat záró egyenleg
- kivonat nyitó egyenleg
- eltérés összege

**Az ilyen típusú eltérések esetén a következő adatokat szükséges a hibabejelentéshez csatolni:** 

- **a leírásban szereplő adónem összes számlakivonatának adatai (xls) a Számlakivonatok táblából**
- **7.** A *Méltányossági törlések ellenőrzése* során a törlések jogszerűségét vizsgáljuk. Előfordul, hogy a méltányossági törlés túlfizetést hozott létre az adózó folyószámláján. Jellemzően a kézi könyveléssel 85| Méltányosságból tétel jelleg kódon rögzített törlő tételek okoznak hibát a Gazdálkodási rendszer összesítőben. Ezeket az eltéréseket a tétel jogszerűségének felülvizsgálatát követően kézi könyveléssel lehet korrigálni (Előírással). Azok a tételek, amelyek korábbi években keletkeztek, már nem okoznak a tárgyévi zárásban számszaki hibát.

A Tétel jellege nem szerepel a Tételes analitika listában, így ezeket a hibákat a Tételes analitika lista és a Könyvelési tétel xls összevetésével lehet jelenleg kiszűrni

Eltérés esetén megjelenik:

- az érintett adónem megnevezése
- az érintett adózó mutatószáma
- Könyvelt összeg
- Maradó összeg

### **Az ilyen típusú eltérések esetén ügyintézői ellenőrzés, és szükség esetén javítás szükséges.**

**8.** A *Negatív előjelű tétele* ellenőrzésekor a Könyvelési tételek között szereplő tételek előjelét vizsgáljuk.

Eltérés esetén megjelenik:

- az érintett adónem megnevezése
- az érintett adózó mutatószáma
- Könyvelt összeg

**Az ilyen típusú eltérések esetén a következő adatokat szükséges a hibabejelentéshez csatolni:** 

- **az érintett adózó Részletes számfejtés exportja (excel) formátumban**
- **9.** Az *Archív tétel anomáliák* ellenőrzése archív években jelentkező anomáliákat vizsgál. **Ilyen típusú ellenőrzések esetén elegendő az Ellenőrző lista csatolása a hibajegyhez.**

![](_page_12_Picture_0.jpeg)

![](_page_12_Picture_1.jpeg)

Eltérés esetén megjelenik:

- az érintett adónem megnevezése
- az érintett adózó mutatószáma
- Könyvelt összeg
- **10.** A *Hibás BHJ jelölés* során azt ellenőrzi a program vannak –e a rendszerben olyan BHJ jelölésű könyvelési tétel, amelynek a fizetési határideje tárgyévet követő év.

Ezen tételek esetében a BHJ jelölést a Könyvelési tételek táblában kell ellenőrizni. Jelenleg már csak a BHJ jelölésű Törlő tételek okozhatnak eltérést. Ezeknek a tételeknek a változás kódját az ügyintéző jellemzően nem tudja módosítani. Ezért szükség van hibajegy rögzítésére.

Eltérés esetén megjelenik:

- az érintett adónem megnevezése
- az érintett adózó mutatószáma
- Könyvelt összeg

## **11.** A *Gazdálkodási rendszer összesít nyitó átsorolás hiba* ellenőrzésekor. **Ilyen típusú ellenőrzések esetén elegendő az Ellenőrző lista csatolása a hibajegyhez.**

Ilyen esetben a Gazdálkodási rendszer összesítőben általában látható hogy az I2>I1. Ennek oka, lehet, ha egy nyitó tétel, aminek az esedékessége az Adóhatóság évébe esik eltűnt, beduplázódott, esetleg a záráskori állapothoz képest a fizetési határideje módosult. A tétel fizetési határidejének változása jellemzően nem látható a felületen. Ilyen esetben a nyitó tétel utolsó módosításának dátuma lehet irányadó, de jellemzően hibajegy alapján a fejlesztők tudják a hiba okát kiszűrni.

Eltérés esetén megjelenik:

- az érintett adónem megnevezése
- Gazdálkodási rendszer összesítő I1 adata
- Gazdálkodási rendszer összesítő I2 adata
- Eltérés

#### **12.** *Utaláskód nélküli utalások pénzforgalmi naplóban*

Számlakivonat rögzítésekor előfordulhatott olyan hiba, hogy egyes Utalás tételeknél nem került tárolásra az utaláskód, illetve utalás analitika tétel beemelésénél az adózó Mutatószáma. Ilyen esetben a számlakivonaton szereplő terhelések nem jelennek meg az Utalások táblában, és adózó túlfizetésének rendezésénél az adózó adószámláján sem. A pénzforgalmi naplón az utalás kód adat hiányzik.

Eltérés esetén megjelenik:

- az érintett adónem megnevezése
- Számlakivonat száma; kelte
- Pénzforgalmi tétel dátuma

![](_page_13_Picture_0.jpeg)

![](_page_13_Picture_1.jpeg)

- Mutató
- Összeg

**Az ilyen típusú eltérések esetén a következő adatokat szükséges a hibabejelentéshez csatolni:** 

- **az érintett számlakivonat pénzforgalmi naplója (pdf)**
- **érintett utalás analitika tétel (xls) adatai**

### **13.** *Mutatószám nélküli befizetések a pénzforgalmi naplóban*

Számlakivonat rögzítésekor jelentkezett olyan hiba, hogy egyes Adózói (Azonosító típusa=A|Adózó) befizetéseknél a Mutatószám nem került tárolásra a pénzforgalmi tételnél. Az érintett befizetések hiányozhatnak a Befizetések táblából és az adózó folyószámláján sem kerülnek megjelenítésre. A pénzforgalmi naplón is hiányzik a befizető adózó mutatószáma.

A mutatószám csak a BI származási helyű EFER-es tételeknél hiányozhat, amelyek nem jelennek meg a pénzforgalmi naplón tételesen.

Eltérés esetén megjelenik:

- az érintett adónem megnevezése
- Számlakivonat száma; kelte
- Pénzforgalmi tétel dátuma
- Befizetés származási helye
- Mutató
- Összeg

**Az ilyen típusú eltérések esetén a következő adatokat szükséges a hibabejelentéshez csatolni:** 

- **az érintett számlakivonat pénzforgalmi naplója (pdf)**
- **Befizetések tábla az érintett számlakivonat adataira szűrve (xls)**

#### **14.** *Nyitó és záró befizetés eltérések*

Több olyan hibajegyünk volt, hogy a befizetések beduplázódtak vagy eltűntek túlfizetés rendezés során. Az ellenőrző listában ezek a tételek nem jelentek meg a Számlakivonatok ellenőrzése I. –ben, mert nyitó tételeket érintett a hiba, és az ellenőrzés a technikai 0000-ás számlakivonatra nem fut le. Az előző évi Befizetések maradó összegeit kell összehasonlítani a Nyitó Befizetés tételek Könyvelt összegével.

Eltérés esetén megjelenik:

- az érintett adónem megnevezése
- Pénzforgalmi tétel dátuma
- Mutató
- Befizetés tétel előző évi záró összege
- Befizetés tétel nyitó maradó összege
- Eltérés

## **Az ilyen típusú eltérések esetén a következő adatokat szükséges a hibabejelentéshez csatolni:**

![](_page_14_Picture_0.jpeg)

![](_page_14_Picture_1.jpeg)

- **az érintett adónem előző évi záró befizetés tételeinek maradó összege (Tételes analitika listából)**
- **Befizetések tábla adatai az érintett adónemre és nyitó időszakra szűrve (xls)**

### **15.** *Tételjelleg kód hiány*

Amennyiben egy könyvelési tétel Tétel jelleg kód nélkül kerül tárolásra, úgy a Könyvelési tételek táblában nem jelenik meg, de a Számfejtésnél igen.

Eltérés esetén megjelenik:

- az érintett adónem megnevezése
- Fizetési határidő
- Mutató
- Összeg

**Az ilyen típusú eltérések esetén a következő adatokat szükséges a hibabejelentéshez csatolni:** 

**az érintett adónem Tételes analitika listája (az aktuális időszakra vonatkozóan)**